1

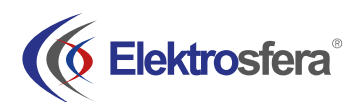

# **Skrócona instrukcja instalacji i konfiguracji modemu serii DTC**  w 1.02

## 1. Zawartość opakowania

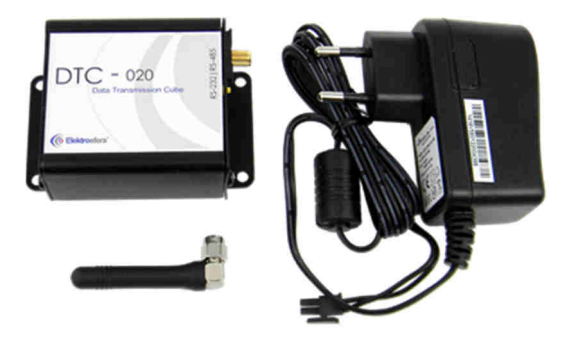

- a) Modem serii DTC
- b) Antena GSM (SMA)
- c) Zasilacz
- d) Skrócona instrukcja instalacji i konfiguracji

## 2. Wersje modemu

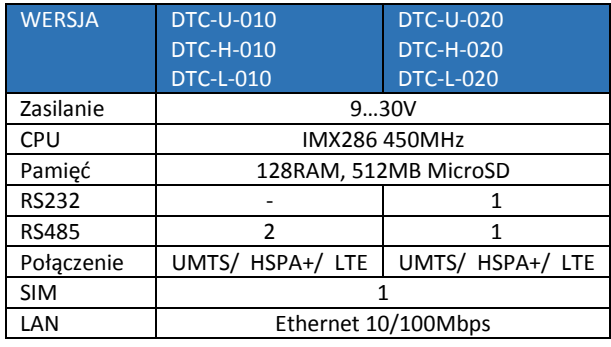

## 3. Interfejsy i złącza

## 3.1 Złącze SMA anteny GSM

Złącze SMA wykorzystywane jest do podłączenie zewnętrznej anteny GSM. Aby modem mógł zalogować się do sieci GSM należy podłączyć antenę. Rodzaj anteny zależy od technologii sieci GSM. W przypadku, gdy sygnał jest mocny proszę użyć anteny załączonej w opakowaniu. W przypadku, gdy zasięg sieci GSM jest niski lub bardzo słaby, należy użyć mocniejszej anteny dookólnej bądź anteny kierunkowej (wewnątrz budynku, np. w miejscu gdzie zasięg jest wystarczający).

*Ważne: W przypadku gdy żadna antena nie jest podłączona do modemu, nie jest możliwe zalogowanie urządzenie w sieci GSM.*

## 3.2 Port szeregowy modemu (RS232/RS485)

- Wciśnij żółty przycisk na przednim panelu i wyjmij "szufladkę" na kartę SIM
- Umieść kartę(y) SIM w "szufladce"

Urządzenie występuje w wersji z portem szeregowym RS232 lub RS485. Port szeregowy RS232/RS485 (na złączu RJ-45) znajduje się na przednim panelu urządzenia. Port ten może zostać konfigurowany pod indywidualne potrzeby klienta.

# 3.3 Złącze RJ-45

Modem konfiguruje się poprzez przeglądarkę internetową ułatwiając tym samym obsługę modemu. Przy przełączaniu pomiędzy zakładkami opcje zapamiętywane są w sposób automatyczny w pamięci modemu. W celu zapamiętania ustawień na koniec konfiguracji należy kliknąć w "Save Settings". Możliwe

Złącze RJ-45 znajduje się na przednim panelu modemu DTC i używane jest do komunikacji z komputerem PC lub laptopem (Ethernet). W celu uruchomienia stron konfiguracyjnych modemu podłącz kabel typu UTP pomiędzy złączem RJ-45 komputera, a złączem RJ-45 terminala. Strona konfiguracyjna dostępna jest pod adresem IP określonym w konfiguracji modemu (ustawienie fabryczne to **192.168.1.234**).

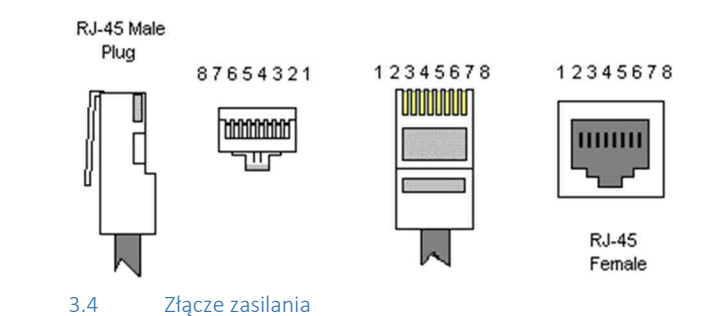

Modem DTC powinien być zasilany napięciem z zakresu 9…30V, aby zapewnić optymalne zasilanie urządzenia, szczególnie w celu uniknięcia stanów nieustalonych pochodzących od zasilaczy indukcyjnych.

3.5 Karty SIM

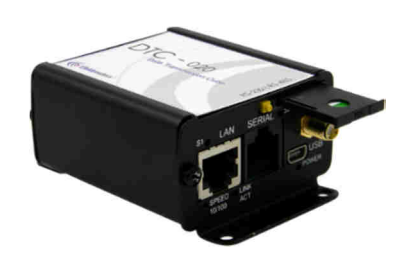

Złącze/złącza na kartę SIM znajdują się na przednim panelu DTC. Aby umieścić kartę SIM **należy wcisnąć żółty przycisk i wyjąć**  czarną "szufladkę" na kartę. Po umieszczeniu karty należy włożyć ją do modemu (patrz obrazek). Aby możliwe było korzystanie z usług sieci GSM należy umieścić w modemie aktywną kartę SIM.

# 4. Rozpoczęcie pracy z modemem

W celu uruchomienia modemu wykonaj następujące kroki:

## 4.1 Włożenie karty SIM

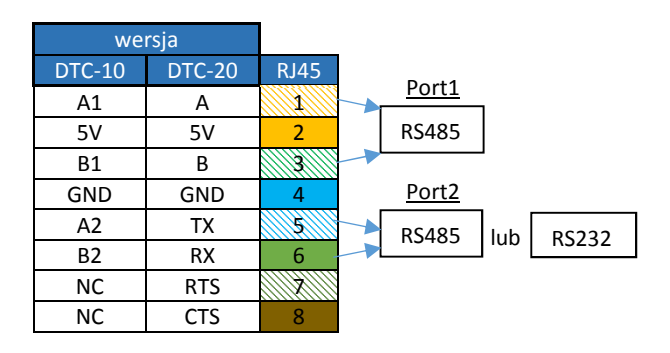

## 4.2 Podłączenie anteny

 Przykręć antenę GSM lub obie anteny: GSM i GPS (opcje dodatkowe) do złącza SMA

#### 4.3 Podłączenie zasilania

 Podłącz kabel zasilacza do złącza PWR znajdującego się na tylnym panelu modemu.

*UWAGA: Nie podłączać zasilania do urządzenia bez zamontowania w nim uprzednio anteny, gdyż grozi to uszkodzeniem urządzenia.* 

- 4.4 Podłączenie kabla UTP do gniazda RJ-45
	- Podłącz kabel UTP do gniazda RJ-45

# 5. Podstawowa konfiguracja modemu

jest także anulowanie nowych ustawień przez wybór odpowiedniej opcji z menu znajdującego się na dole ekranu.

*UWAGA: Pamięć cache resetowana jest przy restarcie lub rozłączeniu zasilania. Dostęp do niektórych zakładek uwarunkowany jest wersją modemu* 

#### 5.1 Ustanowienie połączenia

Uruchom ustawienia protokołu TCP/IP (Połączenie sieciowe -> Połączenie lokalne -> Protokół internetowy (TCP/IP) -> Właściwości) i ustaw swój adres IP jako: 192.168.1.x. Teraz strona konfiguracyjna modemu dostępna jest pod adresem 192.168.1.234

## 5.2 Status modemu (Device status)

Otwórz przeglądarkę WWW i wpisz adres 192.168.1.234. Zostaniesz poproszony o podanie nazwy użytkownika i hasła. Standardowe ustawienia to:

Nazwa użytkownika: **admin**

Hasło: **12345**

## 5.3 Sieć lokalna LAN (Local network)

Na stronie konfiguracji LAN dostępne są ustawienia niezbędnych parametrów połączenia LAN. Tutaj możliwe jest ustawianie adresu IP (bądź ustawienie automatycznego wyboru IP z użyciem DHCP), maski podsieci, domyślnego punktu dostępu czy też adresu DNS. Ostatnie dwie mogą zostać ustawione ręcznie bądź pobrane z sieci GSM lub DHCP. Dodatkowo modem może pracować jako serwer DHCP. Możliwe jest zdefiniowanie jego zakresu pracy lub zestawu powiązań IP-MAC.

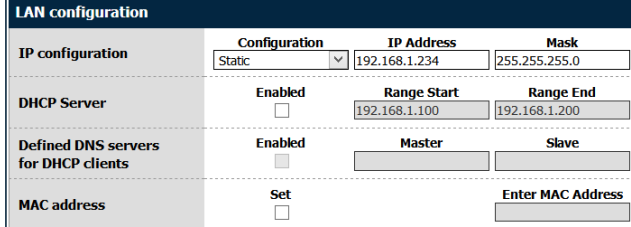

#### 5.4 Sieć GSM (GSM network)

Zakładka GSM network zawiera parametry związane z połączeniem internetowym (punkty dostępowe APN, nazwa użytkownika, hasło, CSD, ISP IP oraz rodzaj sieci) dla karty **MASTER** 

**SIM**. Niezbędna jest znajomość tych parametrów w celu korzystania z połączenia internetowego. Powinny one zostać dostarczone przez Twojego operatora. Możesz także znaleźć je kontaktując się z operatorem lub odwiedzając jego stronę internetową.

W przypadku, gdy karta SIM posiada PIN należy zaznaczyć pole Enabled i wpisać kod PIN w pole poniżej. Wychodzące połączenia realizowane są zawsze przez MASTERSIM.

#### 5.5 Ustawienia połączeń (Connection control)

Zakładka ta zawiera parametry definiujące sposób przełączania pomiędzy kartami Slave i Master. Możliwe jest zdefiniowanie czasu dla operacji testowania połączenia (ping), ustawienie liczby prób oraz do 4 adresów IP.

### 5.6 Ustawienia portów (Ports configuration)

Możliwe jest ustawienie parametrów portu szeregowego RS232. W zakładce RS232 Port znajdują się trzy konfigurowane porty: /dev/ttyS0, /dev/ttyACM0 oraz /dev/ttyS1 lub /dev/ttyUSB0 (w zależności od wersji modemu).

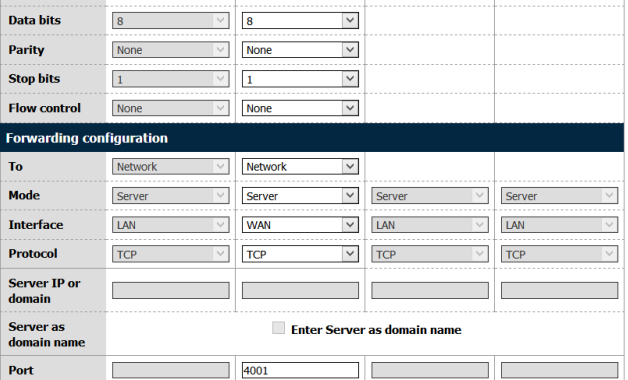

Każdy z portów może pracować w innym trybie. Port /dev/ttyS0 może pracować w trybie Terminal, ModBus lub NTRIP. Pozostałe dwa porty mogą także pracować jako port modemu (sterowanie i dane) lub port odbierający wiadomości SMS.

Każdy port może być przekierowany (forwarding) na port TCP/UDP (jako serwer lub klient). Ponadto port /dev/ttyS0 można przekierować na sterowanie modemem lub transfer danych – w tym przypadku żaden inny tryb nie może zostać uruchomiony na tym porcie.

Uruchomienie niektórych trybów dla dev/ttyS0 i /dev/ttyS1 umożliwia ustawienie parametrów takich jak: liczba bitów na sekundę (baud rate), bity danych, parzystość (parity), bity stopu i protokół. W przypadku gdy jakiś parametr jest niedostępny użytkownik nie ma możliwości jego zmiany.

*UWAGA: Port dev/ttyS0 przypisany jest do pierwszego fizycznego portu urządzenia*.

#### 5.7 Access control

Zakładka Access Control służy do zmiany ustawień dostępu do modemu. Pierwsza sekcja zawiera konfigurację protokołu SSH. Możemy włączyć lub wyłączyć protokół, ustalić, na których portach i interfejsach będzie możliwe logowanie (dotyczy to także

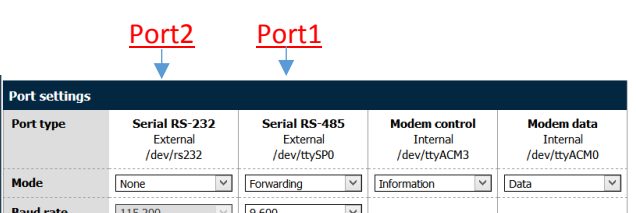

tuneli OpenVPN i IPsec). Po zmianie/usunięciu hasła należy pamiętać o zapisie całej konfiguracji przy pomocy przycisku Save Configuration w menu głównym.

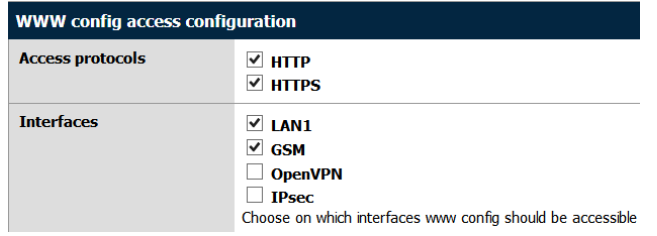

*UWAGA: Dostęp przez GSM możliwy dopiero po zaznaczeniu odpowiedniego* pola.

*Konto service służy do wgrywania aktualizacji oprogramowania. Wyłączenie protokołu SSH spowoduje brak możliwości aktualizacji.* 

## 5.8 Zapisywanie/przywracanie kopii zapasowej konfiguracji modemu

Zakładka **BACKUP AND RESTORE** umożliwia następujące operacje:

- Zapis/Odczyt alternatywnych ustawień
- Konfiguracja klienta FTP: cykliczne sprawdzenie serwera FTP pod kątem zmian konfiguracji
- Pobranie/Wysłanie kopii zapasowej konfiguracji

#### 5.9 Discard changes

Porzucenie zmian możliwe jest po wciśnięciu przycisku **Discard changes.**

#### 5.10 Save settings

W celu zapisania zmian należy kliknąć przycisk **Save settings** i poczekać na wiadomość potwierdzającą wykonanie tej operacji.

## 6. Rozwiązywanie problemów

#### 6.1 Brak połączenia/komunikacji z modemem

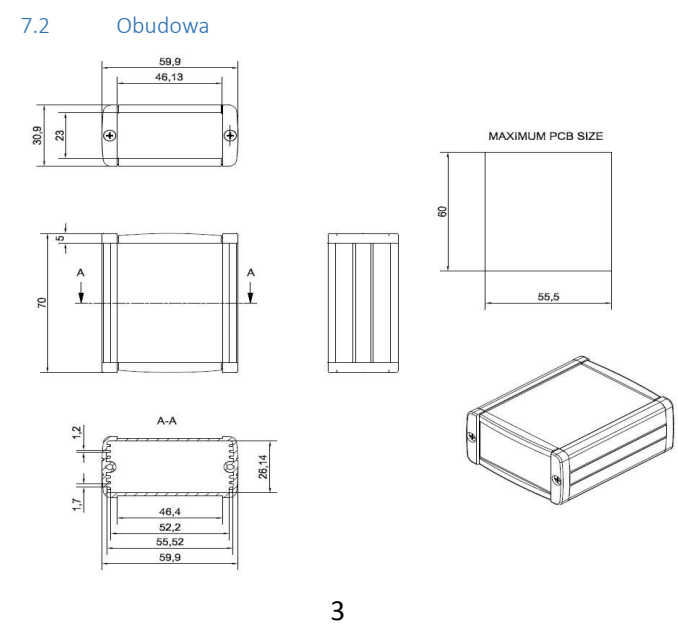

W przypadku gdy nie ma połączenia/komunikacji z modemem zrób następujące:

- $\checkmark$ Nominalny zakres zasilania: 9..30V
- $\checkmark$ Moc maksymalna (średnia): 5W
- $\checkmark$ Pik (chwilowy), prąd: 1 A

• Sprawdź czy urządzenie nie jest blokowane przez firewall

#### 6.2 Modem połączony, brak połączenia z internetem

W przypadku gdy nie ma połączenia z Internetem zrób następujące:

- Sprawdź podłączenie anteny
- Sprawdź zasięg sieci GSM/UMTS/LTE w miejscu użytkowania (np. na stronie operatora GSM)
- Sprawdź czy modem skonfigurowany jest poprawnie (parametry punktów dostępowych APN)
- W celu korzystania z Internetu mobilnego należy mieć uruchomioną usługę Internetu, jeżeli Twoja karta SIM nie posiada tej usługi skontaktuj się z operatorem

## 7. Charakterystyka techniczna

## 7.1 Charakterystyka mechaniczna

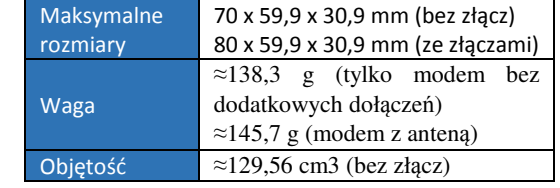

#### 7.3 Charakterystyka elektryczna

#### 7.3.1 Zasilanie

#### 7.3.2 Zewnętrzna antena

Zewnętrzna antena jest dołączona do modemu przez złącze SMA. Antena musi mieć parametry jak te przedstawione w poniższej tabeli:

- Sprawdź połączenia kablowe modemu (USB, RS232 etc.)
- Sprawdź czy zasilanie podłączone jest poprawnie.
- Sprawdź parametry TCP/IP
- $\checkmark$  w samolocie – użytkowanie telefonów komórkowych w samolocie może spowodować jego błędne działanie i doprowadzić do katastrofy; używanie telefonii komórkowej w samolocie jest nielegalne i karalne.  $\checkmark$
- na wszelkiego rodzaju stacjach paliw.
- $\checkmark$  na każdym obszarze gdzie występuje zagrożenie łatwego wzniecenia pożaru lub eksplozji.
- $\checkmark$  w szpitalach i wszędzie gdzie używa się urządzeń medycznych.

- Nie wystawiaj modemu na ekstremalne warunki jak wysoka temperatura lub wysoka wilgotność,
- Nie trzymaj modemu w brudnych i zakurzonych miejscach,
- Nie demontuj modemu DTC,
- Nie wystawiaj modemu na działanie wody, deszczu czy pary,
- Nie upuszczaj, trzęś lub uderzaj modemu,
- Nie umieszczaj modemu blisko urządzeń magnetycznych np. kart magnetycznych,
- Używanie urządzeń niekompatybilnych z modemem może spowodować uszkodzenie modemu i utratę gwarancji,
- Nie zostawiaj modemu przy dzieciach poniżej 3 roku życia.

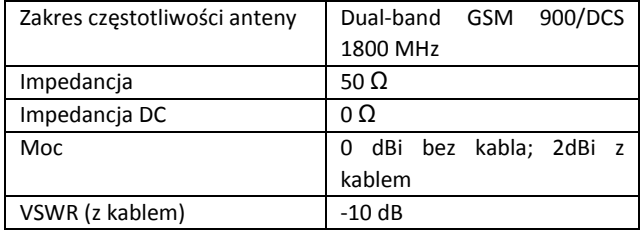

### 7.4 Charakterystyka otoczenia

Poniższa tabela przedstawia warunki w jakich może pracować urządzenie.

*Uwaga! Przekroczenie poniższych wartości może spowodować uszkodzenie modemu.* 

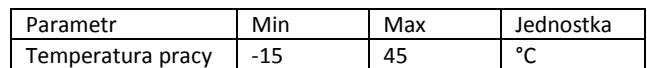

#### 8. Akcesoria

Dostępne są anteny większej mocy w przypadku, gdy zasięg sieci GSM jest niski lub bardzo słaby.

## 9. Zalecenia dotyczące bezpieczeństwa

#### 9.1 Ogólne bezpieczeństwo

Proszę wypełniać regulacje dotyczące bezpieczeństwa przy używaniu urządzeń radiowych zważywszy na możliwość wprowadzania zakłóceń. Przeczytaj dokładnie poniższe porady.

Wyłącz modem GSM w następujących okolicznościach:

Uszanuj zakazy używania urządzeń radiowych w miejscach gdzie występują znaki mówiące że używanie telefonów komórkowych jest zabronione lub niebezpieczne. Korzystanie z modemu GSM w pobliżu innych urządzeń elektronicznych może także spowodować zaburzenie działania tych urządzeń jeżeli nie są odpowiednio zabezpieczone. Może prowadzić to do zniszczenia lub błędnego działania modemu GSM lub innych urządzeń.

## 9.2 Eksploatacja i konserwacja

Modem DTC jest urządzeniem elektronicznym które powinno być używane z ostrożnością. Proszę zastosować się do sugestii

podanych poniżej aby Twój modem mógł działać przez wiele lat:

## 9.3 Odpowiedzialność

Modem jest pod Twoją odpowiedzialnością. Proszę używać go zgodnie z powołaniem i zachowaniem lokalnych regulacji. Nie jest to zabawka – proszę przechowywać modem z dala od dzieci. Spróbuj używać funkcji bezpieczeństwa (PIN etc.) aby zablokować nieautoryzowane użycie modemu lub kradzież.

## 10. Znak towarowy

DTC has been assessed in order to satisfy the essential requirements of the R&TTE Directive 1999/05/EC (Radio Equipment & Telecommunications Terminal Equipments) to demonstrate the conformity against the harmonised standards with the final involvement of a Notified Body.

# 11. Zalecenia dotyczące bezpieczeństwa

## **PRZECZYTAJ UWAŻNIE**

Upewnij się, że korzystanie z produktu w Twoim kraju oraz środowisku docelowym jest dozwolone. Nieprawidłowe użytkowanie tego produktu może być niebezpieczne i powinno być unikane w następujących sytuacjach:

- w miejscach, gdzie może on zakłócić pracę innych urządzeń elektronicznych, takich jak szpitale, porty lotnicze, pokład samolotu itd.
- $\checkmark$  w miejscach, w których występuje zagrożenie wybuchem, takich jak stacje benzynowe, rafinerie, itd.

Obowiązkiem użytkownika jest zapoznanie się z przepisami kraju użytkowania oraz przepisami dotyczącymi środowiska pracy urządzenia.

Nie należy rozmontowywać urządzenia: każdy ślad manipulacji może przyczynić się do utraty gwarancji.

Zalecamy stosowanie się do instrukcji dotyczących odpowiedniego podłączenia przewodów. Produkt należy zasilać stabilizowanym napięciem oraz zadbać, aby okablowanie było dostosowane do przepisów przeciwpożarowych i bezpieczeństwa.

Z produktem należy obchodzić się z uwagą, unikać kontaktu ze złączami, ponieważ elektrostatyczne wyładowania mogą uszkodzić produkt. Te same środki ostrożności należy przedsięwziąć z kartą SIM – sprawdź dokładnie instrukcję jej użytkowania. Nie wkładaj lub usuwaj karty SIM, gdy produkt jest w trybie oszczędzania energii.

Integracja systemu odpowiedzialna jest za funkcjonowanie produktu końcowego; w związku z tym należy zwrócić uwagę na zewnętrzne komponenty dołączane do modułu, jak również zastosowanie w innych projektach lub instalacjach, ponieważ istnieje ryzyko zaburzenia pracy sieci GSM i zewnętrznych urządzeń lub negatywny wpływ na zabezpieczenia. W przypadku wątpliwości odnieś się do dokumentacji technicznej i obowiązujących przepisów.

Każdy moduł musi być wyposażony w odpowiednią antenę o określonej charakterystyce. Antena musi być zamocowana z uwagą w celu uniknięcia zakłóceń pochodzących od innych urządzeń oraz w minimalnej odległości od ludzi (20cm). W przypadku gdy wymagania nie zostaną spełnione, system pracuje wbrew regulacjom SAR.

#### 12. Wsparcie

Pełna Instrukcja instalacji i użytkowania modemu dostępna jest na naszej stronie internetowej:

## www.elektrosfera.com.pl

Aby uzyskać więcej informacji skontaktuj się z nami:

Email: biuro@elektrosfera.com.pl

tel.: +48 (34) 362 03 83